POUR PLUS DE RENSEIGNEMENTS OU D'AIDE CONCERNANT LA FONCTION NINTENDO WI-FI CONNECTION, CONSULTEZ LE SITE

WWW.NINTENDOWIFI.COM (É.-U., Canada et Amérique Latine)

ou appelez le 1-800-895-1672 (É.-U. et Canada uniquement) Service à la Clientèle ATS : 1 (800) 422-4281

FOR ADDITIONAL INFORMATION OR ASSISTANCE ON THE NINTENDO WI-FI CONNECTION, GO TO

≧≌

DONDOD

WWW.NINTENDOWIFI.COM (USA, Canada and Latin America)

or call 1-800-895-1672 (USA and Canada only) TTY Hearing Impaired: 800-422-4281

Record your MAC Address and Nintendo Wi-Fi Connection ID number here (see page 17) / Notez votre adresse MAC et votre numéro Wi-Fi Connection ID ici (voir p.45) :

**MAC Address / Adresse MAC**

**Nintendo Wi-Fi Connection ID**

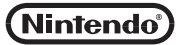

Nintendo of Canada Ltd. 110–13480 Crestwood Place Richmond, B.C. V6V 2J9 Canada www.nintendo.ca

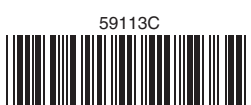

PRINTED IN USA / IMPRIMÉ AUX ÉTATS-UNIS

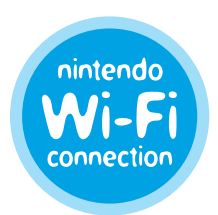

Nintendo® Wi-Fi Connection Instruction Booklet / Mode d'Emploi

# IMPORTANT PRIVACY INFORMATION TABLE OF CONTENTS

- To protect your privacy, do not give out personal information such as last name, phone number, birth date, age, e-mail or home address when communicating with others.
- Your Nintendo Wi-Fi Connection ID is tied to your friend roster and stored on your Nintendo DS system. Be sure to properly safeguard your Nintendo DS system and delete your user information from the Nintendo WFC setup if you will no longer be using your system or game to prevent a subsequent user from having access to your friend roster.
- If you decide to provide personal information to any third party (such as a game publisher) it is subject to the privacy policy of that company, not Nintendo's privacy practices. Be cautious before providing any personal information to any third party.

This product uses the LC Font by Sharp Corporation, except some characters. LCFONT, LC Font and the LC logo mark are trademarks of Sharp Corporation. This product includes RSA BSAFE Cryptographic software from RSA Security Inc. RSA and BSAFE are registered trademarks of RSA Security Inc. in the United States and/or other countries. © 2005 RSA Security Inc. All rights reserved. Ubiquitous TCP/IP+SSL © 2001-2005 Ubiquitous Corp. Wayport and the running man logo are trademarks or registered trademarks of Wayport, Inc. All rights reserved. Windows® is either a registered trademark or trademark of Microsoft Corporation in the United States and/or other countries. AOSS and the AOSS logo are trademarks of Buffalo Inc., in Japan and other countries worldwide. TM and ® are trademarks of Nintendo. ©2005 Nintendo. All rights reserved.

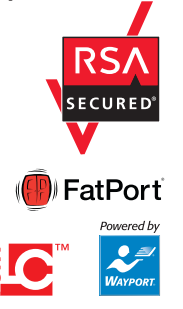

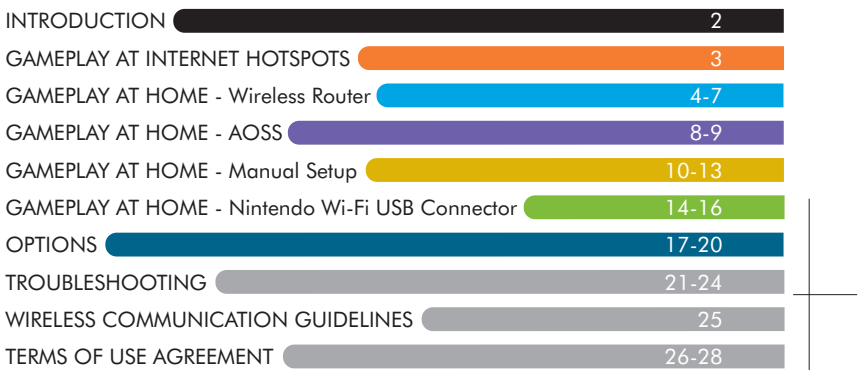

CAUTION: The Nintendo Wi-Fi Connection uses data that is saved in BOTH the game and your DS system. If you use the game in a different DS and save over the original data, you will lose important data including your active friend roster for all your games.

IMPORTANT: Nintendo Wi-Fi Connection gameplay uses more battery power than other gameplay. You may prefer to use the AC Adapter to prevent running out of power when using the Nintendo Wi-Fi Connection.

The Nintendo Wi-Fi Connection (Nintendo WFC) allows you to play games over the internet, either at home or at an internet hotspot, using a Nintendo DS and a Nintendo WFC compatible Nintendo DS game.

Wi-Fi

Look for this icon on Nintendo DS game packaging for games that include the Nintendo WFC feature.

 To play games at an internet hotspot, please visit www.nintendowifi.com for the latest list of Nintendo WFC compatible hotspots.

See next page for more information on how to play games at internet hotspots.

### To play games over the internet at home, you will need:

- An active broadband internet account.
- A wireless access point, such as a wireless router or the Nintendo Wi-Fi USB Connector.

 See pages 4-7 for more information on setting up your Nintendo DS to play games over the internet at home.

# INTRODUCTION GAMEPLAY AT INTERNET HOTSPOTS

Nintendo has partnered with FatPort® in Canada (Wayport® USA only) to provide free Wi-Fi access in many of their hotspot locations. You do not need to do any advance configuration of your Nintendo DS to use these FatPort locations.

NOTE: At other partner hotspots, it may be necessary to configure your DS similar to at-home play. Other free non-partner hotspots may also work.

Visit www.nintendowifi.com to locate the nearest Nintendo WFC compatible hotspot, and once there, follow these instructions:

- **STEP 1** Insert your Nintendo WFC compatible game into your Nintendo DS and turn on the power.
- **STEP 2** On the Nintendo DS Menu Screen, select the game title in the DS Game Selection panel.
- **STEP 3** From the game menu options, select the choice for Nintendo WFC game play modes. The name of this choice may vary from game to game.
- **STEP 4** From the Nintendo WFC menu, select the choice to connect to the Nintendo WFC service. The name of this choice may vary from game to game.

 Review the instruction booklet for the game you are playing for specific information on wi-fi game options.

2  $\sim$  3

# GAMEPLAY AT HOME – Wireless Router

To play Nintendo Wi-Fi Connection (Nintendo WFC) compatible games on your Nintendo DS at home over the internet, you must have a wireless access point, like a wireless router, and an active broadband internet connection, like DSL or a cable modem. If you have this setup, go to STEP 1 below.

If you are using the Nintendo Wi-Fi USB Connector, or don't have a wireless access point and would like to purchase this USB Connector from Nintendo, see pages 14-16.

- **STEP 1** Insert your Nintendo WFC compatible game into your Nintendo DS and turn on the power.
- **STEP 2** On the Nintendo DS Menu Screen, select the game title in the DS Game Selection panel.
- **STEP 3** From the game menu options, select the choice for Nintendo WFC game play modes. The name and menu location of this choice may vary from game to game. Review the instruction booklet for the game you are playing for specific information.
- **STEP 4** From the Nintendo WFC menu, select the choice for Nintendo WFC Settings or Setup.

STEP 4 will take you to the Nintendo Wi-Fi Connection Setup Utility.

4 The Setup Utility program will configure your Nintendo DS to connect to your wireless access point. You will use this utility the first time you set up your DS to play games over the internet, if you want to change or add an internet connection, or to erase or transfer your setup information.

**STEP 5** On the Nintendo Wi-Fi Connection Setup screen, tap the Nintendo Wi-Fi Connection Settings panel.

# -<br>Nintendo Wi-Fi<br>onnection Setting Nintendo Wi-Fi Connection Settings panel**B**Back STEP 6 Tap the Connection 1 panel. You can save up to three different connection settings if you have access to more than one wireless connection.

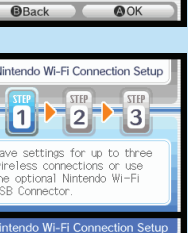

 $\bullet$ 

Nintendo Wi-Fi Connection Setup

Tap a selection.

Connection 1 panel

 NOTE: Before going to STEP 7, check your wireless access point for a button labeled with AOSS. If your access point has this button, go to page 8 for information on setting up your DS using AOSS.

STEP 7 Tap the Search for an Access Point panel.

Search for an Access Point panel

**STEP 8** The Nintendo DS will search for your wireless access point. If there is more than one access point within range, it will be listed also.

> If your access point is not listed, see Troubleshooting, pages 21-24 for assistance.

 After the name of the access point, there will be a "lock icon". See the next page for a description of these icons.

List of found access points

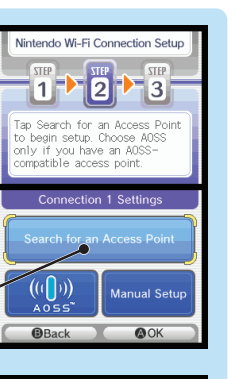

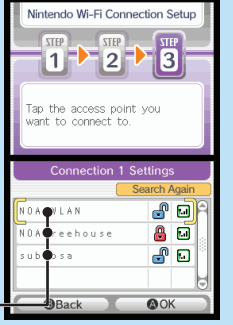

## Connection Setting Lock Icons

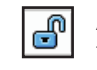

 $\Box$  A blue unlocked icon means you can select that connection and test it without any additional steps.

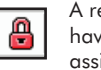

A red locked icon means you can select that connection but will<br>have to enter a WEP Key. (See Troubleshooting, pages 21-24, fo have to enter a WEP Key. (See Troubleshooting, pages 21-24, for assistance on finding Wep Keys.)

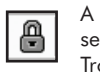

A gray locked icon means that this connection is using a different<br>security setting that doesn't work with the Nintendo DS. (See security setting that doesn't work with the Nintendo DS. (See Troubleshooting, pages 21-24, for assistance on security settings.)

**STEP 9** Select your connection from the list. (If you need to enter a WEP Key, you will be prompted for it.) The settings for that connection will be saved. Tap "OK" to test the connection.

> If the connection tests OK, you will be given a "Connection successful" message.

 You are now ready to play games over the internet. Return to the Nintendo WFC menu in the game and select the option for playing games over internet.

Nintendo Wi-Fi Connection Setup STEP  $|3|$  $\mathsf{12} \mathsf{1}$ ow conducting a test to mak now conducting a cost to in<br>sure you can connect using<br>these settings... Testing connection...

 If the test is unsuccessful, you will be given an error code and instructions to help resolve setup problems. (Also, see Troubleshooting, pages 21-24.)

# GAMEPLAY AT HOME – AOSS

## AOSS™ (AirStation One-Touch Secure System)

Routers with AOSS automatically detect and configure other AOSS enabled wireless devices. (Most routers **do not** have the AOSS feature.) AOSS capable routers will have a button on the router identified with the letters "AOSS". Review the documentation for your router to verify if it is AOSS capable.

NOTE: The AOSS button may be on the back of the device.

IMPORTANT: If you already have other wireless devices configured to use your AOSS access point, you may have to re-configure them after setting up the Nintendo DS to connect to it.

If your router has an AOSS button, follow the GAMEPLAY AT HOME - Wireless Router procedure STEP 1 through STEP 6 (pages 4-5), then follow the instructions on the next page.

**STEP 7** On the Connection 1 Settings screen, tap the AOSS panel.

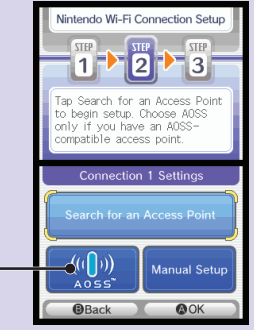

**STEP 8** Press the "AOSS" button on your router and hold it down until the AOSS light on the router begins to flicker or blink (then let go). The DS will be configured to connect to the router. It may take a minute or more for this process to complete.

"AOSS" panel

**STEP 9** After the settings have been saved, you will be able to test the connection. If the connection tests "OK", you will be given a "Connection successful" message.

> You are now ready to play games over the internet. Return to the Nintendo WFC menu in the game and select the option for playing games over the internet.

 If the test is unsuccessful, you will be given an error code and instructions to help resolve setup problems.

8 a bhliain 2008. Sa bhliain 2008 an t-Iomraid an t-Iomraid ann an t-Iomraid an t-Iomraid ann an 1909. Sa bhlia

# GAMEPLAY AT HOME – Manual Setup

### Manual Setup

Most users are able to connect successfully using the GAMEPLAY AT HOME - Wireless Router setup steps found on page 4. Manual setup should only be attempted if those steps fail.

### For help on Manual Setup and information on many common wireless access points, visit our website at www.nintendowifi.com.

Manual setup is recommended for users with experience in setting up and configuring wireless access points and internet connection settings. You should be familiar with the following terms, as some of this information may be necessary to complete Manual Setup.

SSID – Service Set Identifier, the the name of your access point or wireless router. Review the documentation for your router to find the default SSID name. This name can be changed by the user.

WEP – Wired Equivalent Privacy, a standardized encryption process to help protect information sent over a wireless network.

WEP Key – A password used to encrypt the wireless transfer of data between a wireless device (the Nintendo DS) and your wireless access point. Both the access point and the DS must have the same WEP Key. (See Troubleshooting, pages 21-24, for assistance on finding Wep Keys.)

IP Address – Internet Protocol Address, a unique number used to identify the devices sending and receiving data over a wireless network.

Subnet Mask – The part of the IP Address that specifies the wireless network.

Gateway – The wireless network's broadcasting device. When manually setting up a wireless connection, you enter this device's IP Address. DNS – Domain Name System, a system for converting networked computer names to IP Addresses. When manually setting up a wireless connection, this entry specifies the IP Address of the server that handles DNS functions. MAC Address – Media Access Control Address, a unique identifier assigned to a networking device.

**DHCP Server** – The server that automatically assigns IP Addresses.

For Manual Setup, follow the GAMEPLAY AT HOME - Wireless Router procedure STEP 1 through STEP 6 (pages 4-5), then follow the instructions below.

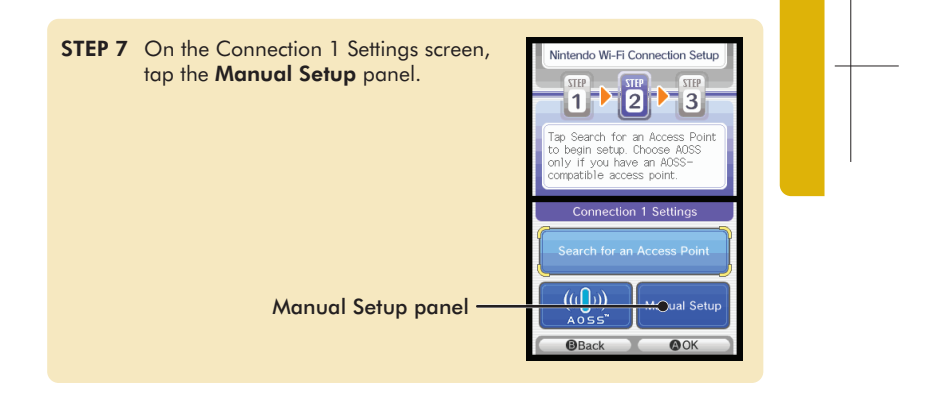

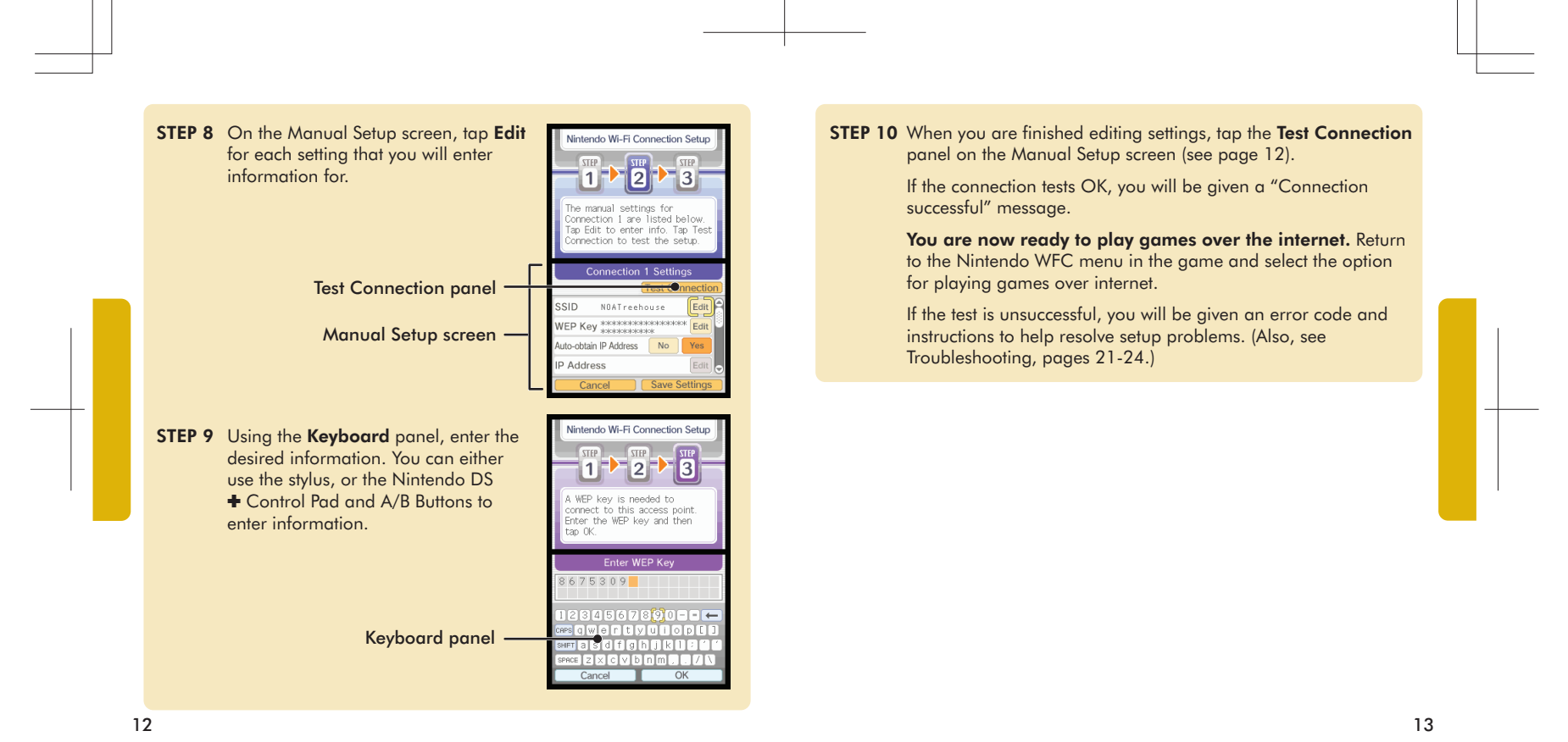

# NINTENDO WI-FI USB CONNECTOR

## Nintendo® Wi-Fi USB Connector

If you do not have a wireless access point, you can purchase the Nintendo Wi-Fi USB Connector. The Nintendo Wi-Fi USB Connector is a Nintendo WFC dedicated wireless access point, only for use with a Nintendo DS, that can be installed in a USB port on your PC.

## NOTE: You must be using the Windows XP operating system on your PC, with a broadband internet connection, to use the Nintendo Wi-Fi USB Connector.

You can purchase this device, which includes a USB connector, a CD ROM containing installation software, a USB cable and instructions, through Nintendo's web site at www.nintendo.com (USA/Canada only) or call Customer Service at 1-800-895-1672. This device is also available at selected retail outlets in Canada and Latin America.

 IMPORTANT: Before plugging the Nintendo Wi-Fi USB Connector into your PC, you MUST first install the software on the CD ROM included with the USB Connector.

**After installing the USB connector on your PC**, you will need to use the Nintendo Wi-Fi Registration Tool to allow your Nintendo DS to communicate with the USB connector. Follow the instructions included with the connector, or see the instructions on the next page.

 $14$  and  $15$  and  $15$  and  $15$  and  $15$  and  $15$  and  $15$  and  $15$  and  $15$  and  $15$  and  $15$  and  $15$  and  $16$  and  $17$  and  $18$  and  $19$  and  $19$  and  $19$  and  $19$  and  $19$  and  $19$  and  $19$  and  $19$  and  $19$  and  $19$  IMPORTANT: Your PC must be ON when registering your DS, or when connecting up to the USB Connector for Nintendo WFC gameplay.

Follow the GAMEPLAY AT HOME - Wireless Router procedure STEP 1 through STEP 5 on pages 4-5, then follow the instructions below.

**STEP 6** On the Nintendo Wi-Fi Connection Setup screen, tap the Connect to your Nintendo Wi-Fi USB Connector panel.

> If you have installed the USB connector on your PC, select "OK" to proceed.

> > Connect to your Nintendo Wi-Fi USB Connector panel -

ettings for up to three  $s$  less connections or use pptional Nintendo **B** Connector  $\odot$ OK

tendo Wi-Fi Connection Setup

 $\blacksquare$ 

 $1$   $2$ 

**STEP 7** You will be prompted to use the Nintendo Wi-Fi Registration Tool on your PC to grant your DS system permission to access the USB Connector.

> Click on the registration tool icon in the task bar at the bottom of your PC screen to start the registration tool.

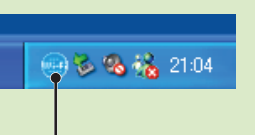

Registration tool icon

### **STEP 8** Click on the Nintendo DS username and select from the menu to allow or deny access.

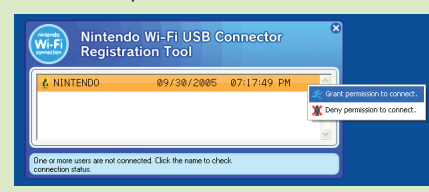

 More than one Nintendo DS can be registered to the USB Connector. Up to five Nintendo DS systems can connect up to the Nintendo WFC through the USB connector at one time.

 After granting permission, the Nintendo DS will ask to run a connection test. Select "OK" to begin test.

 If the connection tests OK, you will be given a "Connection successful" message. You are now ready to play games over the internet. Return to the Nintendo WFC menu in the game and select the option for playing games over the internet. Review the instruction booklet for game you are playing for specific information.

 If the test is unsuccessful, you will be given an error code and instructions to help resolve setup problems. (Also, see Troubleshooting, pages 21-24.)

# **OPTIONS**

The Options screen allows you to access your Nintendo Wi-Fi Connection ID number and the unique MAC address for your Nintendo DS.

The Nintendo Wi-Fi Connection ID is a unique identification number assigned to each user when you first connect up to the Nintendo WFC. This ID number is required to play games on the Nintendo WFC.

All of your Nintendo WFC data is associated with your ID number, including your wireless connection settings and your friend roster information for all Nintendo WFC compatible games that you have played. This information is stored in the internal memory of your Nintendo DS. This connection ID system protects others from using any of your connection settings or friend roster information.

CAUTION: The Nintendo WFC uses data that is saved in both the game and your DS system. If you use the game in a different DS and save over the original data, you will lose important data including your active friend roster.

To go to Options, follow the GAMEPLAY AT HOME - Wireless Router procedure STEP 1 through STEP 4 (page 4), then follow the instructions on the next page.

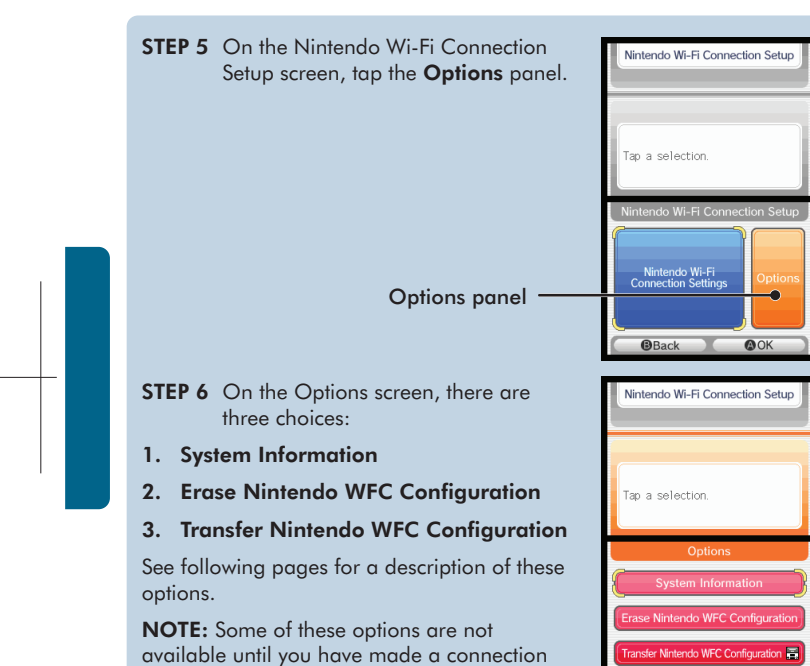

Options screen

**B**Back

 $\odot$ OK

to the Nintendo WFC for the first time.

18 19

# 1. System Information

The **MAC Address** is a unique identification number assigned to a networking device. Each Nintendo DS has its own MAC Address.

The Nintendo Wi-Fi Connection ID is an identification number assigned to each user when you first connect up to the Nintendo WFC.

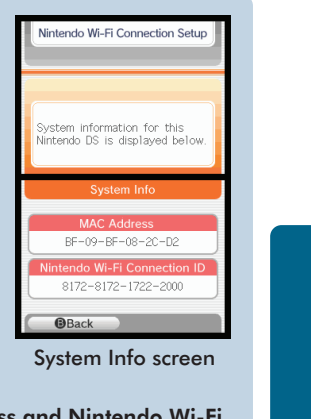

 IMPORTANT: Please record your MAC Address and Nintendo Wi-Fi Connection ID on the back cover of this manual for future reference.

### 2. Erase Nintendo WFC Configuration

 This option allows you to erase your Nintendo WFC ID number, connection settings, and friend roster information.

 CAUTION: If you erase your Nintendo WFC Configuration, all wireless connection settings and all friend roster information for ALL games will be permanently lost.

 This option should be used if you will no longer be using your Nintendo DS and want to erase the information so others are unable to use it.

### 3. Transfer Nintendo WFC Configuration

 This option allows you transfer your system information to another Nintendo DS. This will permanently delete it from your current DS. This option is useful if you want to use your wireless connection settings and friend roster on another DS system.

- Select DS Download Play from the Nintendo DS Menu Screen on the system you want to send the system information to. (See page 10 in the Nintendo DS instruction booklet.)
- Select the Transfer Nintendo WFC Configuration panel from the options screen on the DS system you are sending the information from.

 Follow the on-screen instructions after you have set the receiving Nintendo DS system on DS Download Play.

# TROUBLESHOOTING

In many cases where there is a failure to connect to a wireless access point or the Nintendo WFC, an error code will be displayed on the DS screens.

For an explanation of error codes and assistance with Nintendo WFC troubleshooting, visit our website at www.nintendowifi.com.

As a first step in troubleshooting, check the following items, and then review the troubleshooting steps on pages 22-24.

- Please review Wireless Communication Guidelines (page 25) to be sure you are maintaining a strong signal when trying to make a connection.
- Make sure your internet connection is working properly.
- Make sure your wireless access point is working properly.

In some cases, if your Nintendo Wi-Fi Connection is configured correctly but you are unable to make a connection, the authentication server may be busy or unavailable. Try connecting again later before calling for service.

The Nintendo Wi-Fi Connection may experience unscheduled temporary service outages to ensure proper server maintenance. Service may be terminated at some point in the future. For details on server status, visit www.nintendowifi.com.

You may need to check your router's settings to troubleshoot the following symptoms. If you are not sure how to change the settings, please consult your router manual, your router manufacturer, or the internet service provider that installed your router. You may also visit www.nintendowifi.com for more information on router settings. Our online forums are a great place for users to discuss problems and share solutions for connection problems. Many of the threads even deal with specific router model numbers and connection types! Visit http://forums.nintendo.com/

### Enter WEP Key / WEP Key incorrect (Access Point lock icon is red, p. 7).

• You will need to check your router settings through your computer to get your WEP Key. Many routers offer multiple WEP Key entry areas (usually numbered 1 through 4). The Nintendo DS is only compatible with the WEP Key entered in the first  $(\#1)$  area. Make sure you are entering the actual WEP Key and not a Pass Phrase. If the WEP Key in your router settings is hidden (i.e. \*\*\*\*\*), then you may need to manually enter a WEP key. Use a 10 digit number that is easy for you to remember.

#### Security Setting is incompatible or not valid (Access point lock icon is grey, p. 7).

• WEP is the only security that Nintendo WFC is compatible with. You will need to change the security on your router to WEP or you might consider purchasing a Nintendo Wi-Fi USB Connector (see page14). This will allow you to access the internet without impacting the security settings of your home router.

### Connection test unsuccessful or unable to connect to Nintendo WFC.

- Move closer to the access point or re-orient yourself so there is nothing between you and the access point. Review wireless communication guidelines on page 24.
- Make sure you have the latest Firmware Update for your router. Check with the router manufacturer or the internet service provider that gave you the router.

# TROUBLESHOOTING Connection test unsuccessful or unable to connect to Nintendo WFC. (Cont.)

- Make sure the Transmission Rate of your router is set to transmit at a rate of 1 to 2 mbps (megabits per second). Most routers transmit at a much higher rate, but are able to adjust for devices that transmit at a slower rate. Your router may have this as a setting that might need to be adjusted. Some routers may have settings with an option like "Turbo Boost" or "G-Nitro." These are settings which maintain a high transmission rate and the Nintendo DS will not be able to connect with the router. You will need to disable this option when connecting with the Nintendo DS.
- Make sure your router is compatible with 802.11b. If your router uses 802.11g, it may default to only the "g" band. This setting will not work with the DS. Check your router's settings (typically in the "Wireless" tab) and make sure that it is set to "Auto," "Mixed," or something similar.
- Change the Wireless Channel of your router. If there are other wireless devices in the area, they can interfere with the signal so much that the DS will not be able to connect to the router. Changing the wireless channel on your router may help. Typically, the channel settings will be found in the router's main "Wireless" tab.
- Your access point may have Mac Filtering enabled. Check your router settings through your computer. You may need to enter your Nintendo DS MAC address (see pages 17-19, on how to find your DS MAC address).
- Your access point may not be broadcasting its SSID. Check your router settings through your computer and either sety your router to broadcast SSID, or manually enter the SSID into the Manual Setup screens of your Nintendo DS (see pages 10-13).
- Try assigning the Nintendo DS a static IP address. Access your router's settings and find the available range of IP addresses (This is typically found within the DHCP information.). When you find this information, select one of the available IP addresses and enter this through the Manual Setup screens of your Nintendo DS.

### Unable to complete connection with other players online OR Error Code range 52000 - 53000.

• Errors in this range, and the inability to connect with other player's online, typically indicate problems with your computer's firewall. You may want to consider temporarily disabling, or removing, firewall products installed on home networks to enable game play. If this is not the approach you wish to take, here are some guidelines for how your firewall needs to be adjusted. Please work with the manufacturer of your firewall for details on how to adjust these settings.

### Allowing TCP and UPD Traffic:

The Nintendo DS requires unrestricted access to several sites across various ports and protocols to function correctly. These addresses and ports vary according to game, and may change in the future without notice. Many software firewalls restrict outbound access. Only if your firewall blocks outbound traffic do you need to enable this traffic:

- TCP: Allow traffic to all destinations on ports: 28910, 29900, 29901, 29920, 80, and 443
- UDP: Allow all traffic to all destinations. (Necessary for peer-to-peer connections and game play).

Please note that by allowing the traffic to the destinations listed above, you are essentially removing a significant amount of firewall protection for your network. While Nintendo provides this information for your use, it is up to you to determine what security needs you have for your own networks, and to decide how best to configure your network settings to meet your needs.

For assistance with Nintendo WFC troubleshooting, visit www.nintendowifi.com (USA, Canada, and Latin America) or call 1-800-895-1672 (USA and Canada only).

# WIRELESS COMMUNICATION GUIDELINES

### Wireless Signal Strength

During wireless communication setup or game play, an icon will appear on the upper or lower Nintendo DS screens showing the strength of the wireless signal. The icon has four modes depending on the signal strength:

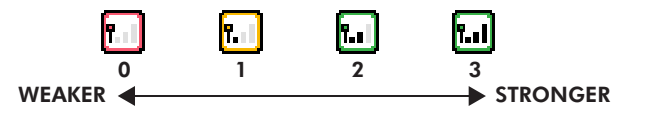

For optimal communication, keep the signal strength at 2 or 3 by moving closer to the wireless access point if necessary.

### Follow these guidelines to maintain a strong signal:

- Keep the maximum distance between systems and the access point at 30 feet (10 meters) or less.
- The DS systems should face the access point as directly as possible.
- Avoid having people or other obstructions between the DS systems and the access point.
- Avoid interference from other devices. If communication seems to be affected by other devices (wireless LAN, microwave ovens, cordless devices, computers), move to another location if possible or turn off the interfering device.

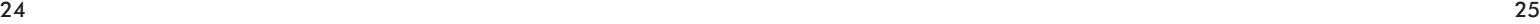

# TERMS OF USE AGREEMENT

The Nintendo DS System ("DS") comes equipped with the ability for wireless game play through the use of the Nintendo Wi-Fi Connection service and access to the Internet through the use of the Nintendo DS Browser, which must be purchased separately, (collectively the "Service"). Such Service is provided by Nintendo of America Inc., together with its subsidiaries, affiliates, agents, licensors and licensees (collectively, "Nintendo," and sometimes referenced herein by "we" or "our"). Nintendo provides the Service to you subject to the terms of use set forth in this agreement ("Agreement").

### **PLEASE READ THIS AGREEMENT CAREFULLY BEFORE USING THE SERVICE AND/OR DS. BY USING THE SERVICE AND/OR DS, YOU ARE AGREEING TO BE BOUND BY THIS AGREEMENT.**

The terms of use contained in this Agreement shall apply to you until you no longer use or access the Service, or until your use of the Service is terminated. If at any time you no longer agree to abide by these or any future terms of use, your only recourse is to immediately cease use of the Service. We reserve the right, at our sole discretion, to change, modify, add, or delete portions of this Agreement and to discontinue or modify the Service at any time without further notice. Your continued use of the Service after any such changes, constitutes your acceptance of the new terms of use. It is your responsibility to regularly review this Agreement. You can review the most current version of this Agreement at any time by visiting www.NintendoWiFi.com/terms.

#### **User Conduct**

- It is important that you do your part to keep the Service a friendly and clean environment. In particular, you may not use the Service to:
- Upload, transmit, or otherwise make available any content that is unlawful, harmful, harassing, or otherwise objectionable;
- harm minors in any way
- misrepresent your identity or impersonate any person, including the use or attempt to use another's user ID, service or system;
- manipulate identifiers in order to disguise the origin of any content transmitted through the Service;
- upload, post, email, transmit or otherwise make available: (a) any content that you do not have a legal right to make available; (b) any content that infringes any patent, trademark, trade secret, copyright or other proprietary rights of any party; (c) any unsolicited or unauthorized advertising or promotional materials (e.g. "spam"); or (d) any material that contains software viruses or similar code or programs designed to interrupt, destroy or limit the functionality of any computer software or hardware or telecommunications equipment. • use any portion of the Service for any unlawful purpose;
- engage in any activity that disrupts, diminishes the quality of, interferes with the performance of, or impairs the functionality of, the Services or networks connected to the Service; or
- undertake any other act that we determine to be harmful or disruptive to Nintendo, the Service, any user, or any other third party, as set forth in a revised version of this Agreement.

Further, you agree not to post, reveal or otherwise make available any personal information, such as your real name, birth date, age, location, e-mail address or any other personally identifiable information ("Personal Information"), on or through the Service, as any Personal Information provided by you may be visible to others.

# TERMS OF USE AGREEMENT (cont.)

#### **Submissions**

All User Content posted on, transmitted through, or linked from the Service, whether or not solicited by Nintendo (collectively, "Submissions"), is the sole responsibility of the person from whom such Submissions originated. Nintendo is not obligated: (a) to maintain any Submissions in confidence; (b) to store or maintain the Submissions, electronically or otherwise, (c) to pay any compensation for any Submissions or any use thereof; or (d) to respond to any user in connection with or to use any Submissions. Nintendo shall not be liable for any use or disclosure of any Submissions.

#### **Disclaimer of Warranty; Limitation of Liability; Indemnification**

THE SERVICE AND THE NINTENDO CONTENT, USER CONTENT, DATA OR SOFTWARE AVAILABLE THROUGH IT (COLLECTIVELY, THE "CONTENT") ARE PROVIDED ON AN "AS IS" AND "AS AVAILABLE" BASIS. USE OF THE SERVICE, INCLUDING ALL CONTENT, DISTRIBUTED BY, DOWNLOADED OR ACCESSED FROM OR THROUGH IT IS AT YOUR SOLE RISK AND NINTENDO ASSUMES NO RESPONSIBILITY FOR THE CONTENT OR YOUR USE OR INABILITY TO USE ANY OF THE FOREGOING. WE DO NOT GUARANTEE THE CONTENT ACCESSIBLE OR TRANSMITTED THROUGH, OR AVAILABLE FOR DOWNLOAD FROM THE SERVICE WILL REMAIN CONFIDENTIAL OR IS OR WILL REMAIN FREE OF INFECTION BY VIRUSES, WORMS, TROJAN HORSES OR OTHER CODE THAT MANIFESTS CONTAMINATING OR DESTRUCTIVE PROPERTIES. TO THE FULLEST EXTENT PERMISSIBLE PURSUANT TO APPLICABLE LAW, NINTENDO DISCLAIMS ALL WARRANTIES OF ANY KIND, WHETHER EXPRESS OR IMPLIED, WITH RESPECT TO THE SERVICE AND ALL CONTENT AVAILABLE THROUGH THE SERVICE, INCLUDING WITHOUT LIMITATION ANY WARRANTY OF MERCHANTABILITY, FITNESS FOR A PARTICULAR PURPOSE OR NON-INFRINGEMENT.

NINTENDO ASSUMES NO RESPONSIBILITY FOR ANY DAMAGES SUFFERED BY A USER, INCLUDING, BUT NOT LIMITED TO, LOSS OF DATA FROM DELAYS, NONDELIVERIES OF CONTENT, ERRORS, SYSTEM DOWN TIME, MISDELIVERIES OF CONTENT, NETWORK OR SYSTEM OUTAGES, FILE CORRUPTION, OR SERVICE INTERRUPTIONS CAUSED BY THE NEGLIGENCE OF NINTENDO OR A USER'S OWN ERRORS AND/OR OMISSIONS EXCEPT AS SPECIFICALLY PROVIDED HEREIN. YOU UNDERSTAND AND AGREE THAT YOU WILL BE SOLELY RESPONSIBLE FOR ANY DAMAGE TO YOUR DS OR LOSS OF DATA THAT RESULTS FROM THE DOWNLOAD OF ANY CONTENT.

UNDER NO CIRCUMSTANCES, INCLUDING, WITHOUT LIMITATION, NEGLIGENCE, SHALL NINTENDO OR ITS OFFICERS, DIRECTORS, OR EMPLOYEES BE LIABLE FOR ANY DIRECT, INDIRECT, INCIDENTAL, SPECIAL OR CONSEQUENTIAL DAMAGES ARISING FROM OR IN CONNECTION WITH THE USE OF OR THE INABILITY TO USE THE SERVICE OR ANY CONTENT CONTAINED THEREON, OR RESULTING FROM UNAUTHORIZED ACCESS TO OR ALTERATION OF YOUR TRANSMISSIONS OR CONTENT THAT IS SENT OR RECEIVED OR NOT SENT OR RECEIVED, INCLUDING BUT NOT LIMITED TO, DAMAGES FOR USE OR OTHER INTANGIBLES, EVEN IF NINTENDO HAS BEEN ADVISED OF THE POSSIBILITY OF SUCH DAMAGES.

You agree to indemnify, defend and hold harmless Nintendo and its service providers from and against all liabilities, losses, expenses, damages and costs, including reasonable attorneys' fees, arising from: (1) any violation of this Agreement by you; (2) your violation of any rights of a third party; (3) your violation of any applicable law or regulation; (4) information or content that you submit, post, transmit or make available through the Service, or (5) your use of the Service or the DS.

# TERMS OF USE AGREEMENT (cont.)

### **NOTES**

#### **Access to Third Party Content**

Through your access to the Service, you may obtain, or third parties may provide, access to other World Wide Web resources where you may be able to upload or download content, data or software. Because Nintendo has no control over such sites and resources, we explicitly disclaim any responsibility for the accuracy, content, or availability of information found on such sites or through such resources. We do not make any representations or warranties as to the security of any information (including, without limitation, credit card and other Personal Information) you may provide to any third party, and you hereby irrevocably waive any claim against us with respect to such sites and third-party content.

#### **Friend Roster**

As part of the Service, Nintendo may provide you with access to and use of a friend roster where you may store user IDs provided to you by others ("Friend Roster"). We cannot and do not represent the security of the contents of such Friend Roster from unauthorized third parties. Transfer or disposal of your DS, or failure to safeguard your DS from loss or misuse, may lead to unauthorized access to and use of your Friend Roster. In addition, unauthorized persons may gain access to one or more Friend Rosters that contain your information without your knowledge. Nintendo will not monitor use of or access to individual Friend Rosters and it is your responsibility to monitor your interactions with other users of the Service.

#### **Privacy**

Nintendo cares about the privacy of its users. By using the Service you agree to our Privacy Policy which is available at www.nintendo.com/privacy.

#### **Disclaimer of Responsibility for User Content and Submissions**

We have the right, but are not obligated, to strictly enforce this Agreement through self-help, active investigation, litigation and prosecution. Nintendo does not warrant, verify or guarantee, and is not liable for, the quality, accuracy or integrity of any User Content or Submissions that you may access. However, we reserve the right to, at our sole discretion, remove, take down, destroy or delete any User Content or Submissions at any time and for any reason. We may access, use and disclose any Submissions or User Content transmitted by you via or in connection with the Service, to the extent permitted by law, in order to comply with the law (e.g., a lawful subpoena); to protect our rights or property, or to protect users of the Service from fraudulent, abusive, or unlawful use of the Service. Any use of the Service in violation of the foregoing is in violation of these terms and may result in, among other things, the termination or suspension of your rights to use the Service.

#### **General**

This Agreement constitutes the entire agreement between you and Nintendo and governs your use of the Service, superseding any prior agreements between you and Nintendo with respect to use of the Service. You also may be subject to additional terms and conditions that may apply when you use affiliate services, third-party content or third-party software. Nintendo's failure to exercise or enforce any right or provision of this Agreement shall not constitute a waiver of such right or provision. By using the Service, you agree that the laws of the State of Washington, without regard to principles of conflict of laws, will govern this Agreement and any dispute of any sort that might arise between you and Nintendo. If any of the terms of this Agreement shall be deemed invalid, void or for any reason unenforceable, that term shall be deemed severable and shall not affect the validity and enforceability of any remaining terms. Nintendo may terminate this Agreement, or terminate or suspend your access to the Service at any time, with or without cause, with or without notice.

Contact Us: Nintendo of America Online Privacy Administrator, 4820 150th Ave NE, Redmond, WA 98052 or visit www.nintendowifi.com.

# RENSEIGNEMENTS IMPORTANT SUR LA CONFIDENTIALITÉ TABLE DES MATIÈRES

- Pour protéger votre vie privée, ne fournissez pas vos informations personnelles telles que nom de famille, numéro de téléphone, date de naissance, adresse courriel ou adresse postale quand vous communiquez avec d'autres utilisateurs.
- Votre numéro Nintendo Wi-Fi Connection ID est relié à votre liste d'amis et sauvegardé dans votre système Nintendo DS. Protégez bien votre Nintendo DS et effacez vos données d'utilisateur du menu de configuration de la Nintendo WFC si vous ne souhaitez plus utiliser votre appareil ou vos jeux, afin d'éviter que d'autres utilisateurs puissent avoir accès à votre liste d'amis.
- Si vous décidez de fournir vos informations personnelles à un tiers (comme par exemple un producteur de jeux), celles-ci sont sujettes à la politique de confidentialité de cette compagnie, et non à celle de Nintendo. Soyez prudent lorsque vous décidez de fournir vos informations personnelles à un tiers.

Ce produit utilise la LC Font de Sharp Corporation, sauf certains personnages. LCFONT, LC Font et le logo LC sont des marques de commerce de Sharp Corporation. Ce produit inclut le logiciel de cryptage RSA BSAFE de RSA Security Inc. RSA et BSAFE sont des marques de commerce déposées de RSA Security Inc. aux États-Unis et/ou dans d'autres pays. © 2005 RSA Security Inc. Tous droits réservés. Ubiquitous TCP/IP+SSL © 2001-2005 Ubiquitous Corp. Wayport et le logo de l'homme qui court sont des marques de commerce ou des marques de commerce enregistrées de Wayport, Inc. Tous droits réservés. Windows est une marque de commerce déposée ou une marque de commerce de Microsoft Corporation aux États-Unis et/ou dans d'autres pays. AOSS et le logo AOSS sont des marques de commerce de Buffalo Inc., au Japan et dans d'autres pays à travers le monde. MC et ® sont des marques de commerce de Nintendo. © 2005 Nintendo. Tous droits réservés.

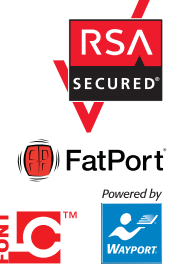

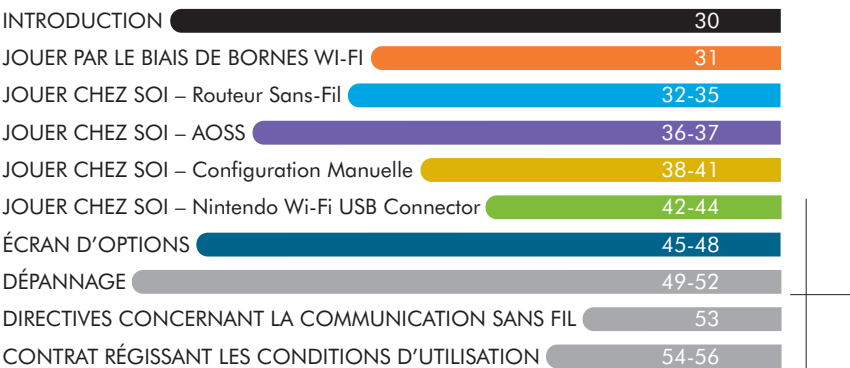

AVERTISSEMENT : La Nintendo Wi-Fi Connection utilise des informations qui sont sauvegardées dans votre cartouche de jeu et dans votre Nintendo DS. Si vous utilisez votre jeu dans un autre DS et sauvegardez la partie de jeu par-dessus les données initiales, vous perdrez des informations importantes, y compris votre liste active d'amis de tous vos jeux.

IMPORTANT : Au cours d'une partie de jeu utilisant la fonction Nintendo Wi-Fi Connection, la pile rechargeable du Nintendo DS s'épuisera plus vite que pendant une partie de jeu qui n'utilise pas la fonction sans fil. Si vous préférez, vous pouvez utiliser l'adaptateur CA du Nintendo DS pendant vos parties utilisant la fonction Nintendo WFC pour éviter de manquer d'alimentation.

La fonction Nintendo Wi-Fi Connection (Nintendo WFC) vous permet de pouvoir jouer à vos jeux ou de communiquer par Internet, que ce soit chez vous ou par le biais d'une borne Wi-Fi en utilisant un Nintendo DS et un jeu de Nintendo DS compatible avec la fonction Nintendo WFC.

Vous pourrez trouver cette icône sur l'emballage de jeux Nintendo DS compatibles avec la fonction Nintendo WFC.

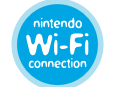

Pour jouer à vos jeux par le biais d'une borne Wi-Fi, veuillez consulter le site www.nintendowifi.com pour une liste récente des bornes Wi-Fi compatibles avec la fonction Nintendo WFC.

Voir page 33 pour en savoir plus sur la façon de jouer à des jeux par le biais de bornes Wi-Fi.

#### Pour jouer à vos jeux chez vous, il vous faudra :

- Un compte d'accès à Internet haute vitesse actif.
- Un point d'accès sans fil (tel qu'un routeur sans fil ou le Nintendo Wi-Fi USB Connector).

Voir pages 34-37 pour en savoir plus sur la façon de configurer votre Nintendo DS pour pouvoir jouer à vos jeux sur Internet chez vous.

# INTRODUCTION JOUER PAR LE BIAIS DE BORNES WI-FI

Une borne Wi-Fi est généralement un lieu publique qui offre une connexion sans fil à Internet. Nintendo s'est associé à FatPort® au Canada (Wayport® aux É.-U. uniquement) pour vous fournir gratuitement l'accès au Wi-Fi dans un grand nombre de lieux où leurs bornes sont accessibles. Vous n'aurez pas besoin d'effectuer d'autres configurations sur votre Nintendo DS pour utiliser ces bornes FatPort.

NOTE : Pour les bornes Wi-Fi d'autres partenaires, il est possible qu'il vous faille configurer votre DS de la même façon que pour jouer chez vous. Il est possible que d'autres bornes Wi-Fi non-partenaires fonctionnent aussi.

Visitez le site www.nintendowifi.com pour trouver les bornes Wi-Fi compatibles avec la Nintendo WFC et, une fois que vous serez là, suivez les instructions suivantes :

- ÉTAPE 1 Insérez votre jeu compatible avec la fonction Nintendo WFC dans votre Nintendo DS et allumez ce dernier.
- ÉTAPE 2 Sur l'Écran de Menu du Nintendo DS, cliquez sur le titre du jeu affiché dans le panneau de Sélection du Jeu.
- ÉTAPE 3 À partir du menu d'options du jeu, choisissez l'option offrant les modes de jeu Nintendo WFC à l'aide de votre stylet. Le nom de cette option pourra varier d'un jeu à l'autre.
- ÉTAPE 4 À partir du menu Nintendo WFC, choisissez l'option vous permettant de vous connecter au service Nintendo WFC. Le nom de cette option pourra varier d'un jeu à l'autre.

 Consultez le mode d'emploi du jeu auquel vous jouez pour des renseignements spécifiques concernant les options de jeu wi-fi.

## JOUER CHEZ SOI – Routeur Sans-Fil

Pour jouer à des jeux compatibles avec la fonction Nintendo Wi-Fi Connection (Nintendo WFC) sur votre Nintendo DS chez vous, sur Internet, il vous faut un point d'accès sans fil, tel qu'un routeur sans fil, et une connexion à Internet haute vitesse active, telle que DSL ou modem câble. **Si votre installation est configurée de cette façon, lisez l'ÉTAPE 1 ci-dessous.**

Si vous utilisez le Nintendo Wi-Fi USB Connector ou n'avez pas de point d'accès sans-fil et désirez acheter l'USB Connector directement chez Nintendo, veuillez consulter les pages 42-44.

- ÉTAPE 1 Insérez votre jeu compatible avec la fonction Nintendo WFC dans votre Nintendo DS et allumez ce dernier.
- ÉTAPE 2 Sur l'Écran de Menu du Nintendo DS, cliquez sur le titre du jeu affiché dans le panneau de Sélection du Jeu.
- ÉTAPE 3 À partir du menu d'options du jeu, choisissez l'option offrant les modes de jeu Nintendo WFC. Le nom et l'emplacement de cette option pourront varier d'un jeu à l'autre. Consultez le mode d'emploi du jeu auquel vous jouez pour obtenir plus de détails spécifiques à ce jeu.
- ÉTAPE 4 À partir du menu Nintendo WFC, choisissez l'option de Configuration ou Paramètres de Nintendo WFC.

L'Étape 4 vous amènera au Logiciel Utilitaire pour la Fonction Connexion Wi-Fi Nintendo.

Le programme du Logiciel Utilitaire configurera votre Nintendo DS afin qu'il puisse se connecter à votre point d'accès sans fil. Vous utiliserez ce logiciel la première fois que vous configurerez votre DS pour pouvoir jouer sur Internet, si vous désirez changer ou ajouter une connexion Internet, ou pour effacer ou transférer vous données de configuration.

ÉTAPE 5 Sur l'écran intitulé Configuration de la connexion Wi-Fi Nintendo, touchez le panneau Paramètres connexion Wi-Fi Nintendo à l'aide du stylet.

> Panneau Paramètres connexion Wi-Fi Nintendo

ÉTAPE 6 Touchez le panneau Connexion 1 à l'aide du stylet. Vous pouvez sauvegarder jusqu'à trois configurations de connexion si vous avez accès à plus d'une connexion sans fil.

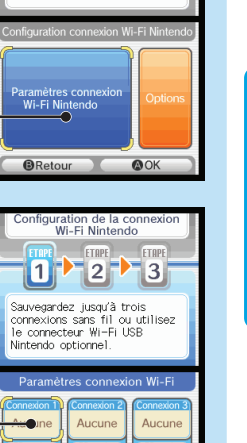

 $\bullet$ 

**BRetou** 

uration de la co<br>Wi-Fi Nintendo

Touchez une fenêtre.

Panneau Connexion 1

 NOTE : Avant de lire l'ÉTAPE 7, regardez si votre point d'accès sans fil est doté d'un bouton AOSS. Si votre point d'accès est doté d'un tel bouton, rendez-vous à la page 36 pour en savoir plus au sujet de la configuration de votre DS avec la fonction AOSS.

ÉTAPE 7 Touchez le panneau Recherche d'un point d'accès à l'aide du stylet.

Panneau Recherche d'un point d'accès

ÉTAPE 8 Le Nintendo DS recherchera votre point d'accès sans fil. S'il en existe plus d'un à sa portée, ils seront listés eux aussi.

> Si votre point d'accès n'est pas listé, consultez la section Dépannage, pages 51-54, pour obtenir assistance.

Une «icône-serrure» apparaîtra après le nom du point d'accès. Consultez les pages suivantes pour y trouver une description de ces icônes.

Liste des points d'accès trouvés-

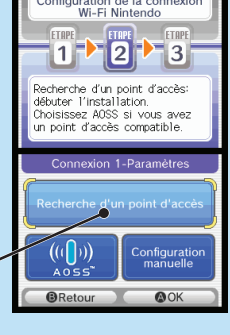

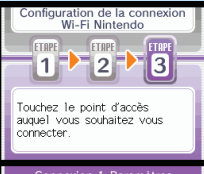

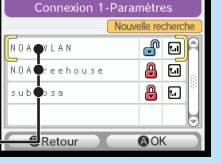

#### Icônes-Serrures des Paramètres de Connexion

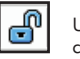

Une icône bleue déverrouillée signifie que vous pouvez choisir cette connexion et la tester sans étapes supplémentaires.

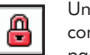

⊕

Une icône rouge verrouillée signifie que vous pouvez choisir cette connexion mais vous devrez fournir une clé WEP. (Voir Dépannage, pages 51-54, pour en savoir plus au sujet des clés WEP.)

Une icône grise verrouillée signifie que la connexion de réseau utilise un système de sécurité différent qui est incompatible avec le Nintendo DS. (Voir Dépannage, pages 51-54, pour en savoir plus au sujet des paramètres de sécurité.)

ÉTAPE 9 Sélectionnez votre connexion à partir de la liste. (S'il vous faut entrer une Clé WEP, vous y serez invité.) La configuration pour cette connexion sera sauvegardée. Touchez «OK» à l'aide du stylet pour tester la connexion.

Si le test de connexion réussit, un message indiquant «Connection successful» apparaîtra.

Vous êtes prêt à jouer en ligne. Retournez au menu Nintendo WFC du jeu et sélectionnez l'option vous permettant de jouer sur Internet.

Si le test échoue, un code d'erreur vous sera fourni ainsi que des instructions pour vous aider à résoudre les problèmes de configuration. (Voir aussi Dépannage, pages 51-54.)

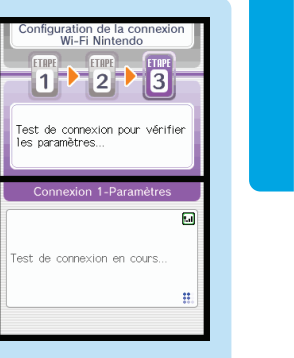

### AOSS<sup>"</sup> (AirStation One-Touch Secure System)

Les routeurs compatibles avec AOSS détectent et configurent d'autres appareils sans fil compatibles avec AOSS. (La plupart des routeurs n'ont pas la fonction AOSS.)

Les routeurs offrant la fonction AOSS ont un bouton identifié avec les lettres «AOSS». Consultez les instructions de votre routeur afin de vérifier s'il est compatible avec la fonction AOSS.

NOTE : Il se peut que le bouton AOSS se trouve à l'arrière de l'appareil.

IMPORTANT : Si vous avez déjà d'autres appareils sans fils configurés pour utiliser votre point d'accès AOSS, il vous faudra peut-être les reconfigurer après avoir configuré le Nintendo DS pour qu'il s'y connecte.

Si votre routeur est doté d'un bouton AOSS, suivez les ÉTAPES 1 à 6 (pages 32033) de la procédure expliquée sous la section JOUER CHEZ SOI - Routeur Sans-Fil, puis suivez les instructions indiquées sur la page suivante.

JOUER CHEZ SOI – AOSS ÉTAPE 7 Sur l'écran intitulé Connexion 1- Paramètres, touchez le panneau AOSS à l'aide de votre stylet.

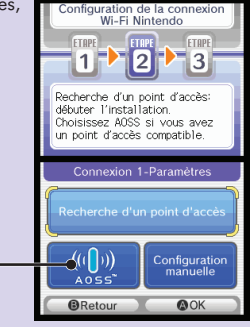

 ÉTAPE 8 Appuyez sur le bouton «AOSS» de votre routeur et maintenez-le enfoncé jusqu'à ce que la lumière qui se trouve sur le routeur se mette à clignoter (puis relâchez le bouton). Le DS sera configuré pour se connecter au routeur. Cette procédure pourra parfois prendre une minute ou plus.

Panneau «AOSS»

 ÉTAPE 9 Une fois que les paramètres auront été sauvegardés, vous pourrez tester la connexion. Si le test de connexion réussit, un message indiquant «Connection successful» apparaîtra.

> Vous êtes prêt à jouer en ligne. Retournez au menu Nintendo WFC du jeu et sélectionnez l'option vous permettant de jouer sur Internet.

Si le test échoue, un code d'erreur vous sera fourni ainsi que des instructions pour vous aider à résoudre les problèmes de configuration.

зветных процесс в союз в союз в союз в союз в союз в союз в союз в союз в союз в союз в союз в союз в союз в с

# JOUER CHEZ SOI – Configuration Manuelle

#### Configuration Manuelle

La plupart des utilisateurs réussiront à se connecter à l'aide des étapes indiquées sous la section JOUER CHEZ SOI - Routeur Sans-Fil qui se trouvent à la page 32. La configuration manuelle ne devra être utilisée que si ces étepaes échouent.

### Pour plus d'aide sur la Configuration Manuelle et des renseignements concernant divers points d'accès les plus communs, visitez notre site www.nintendowifi.com.

La configuration manuelle est recommandée aux utilisateurs qui ont des connaissances et de l'expérience en installation et en configuration de points d'accès sans fil et de connexion Internet. Il vous faudra connaître les termes suivants, car certaines de ces informations pourront être nécessaires à la réussite de votre configuration manuelle.

SSID – Identification d'Ensemble de Service, le nom donné à votre point d'accès ou votre routeur sans fil. Consultez la documentation de votre routeur pour y trouver le nom SSID utilisé par défaut. Ce nom peut être changé par l'utilisateur.

WEP – Confidentialité Équivalente en Circuit, un procédé standard de cryptage qui aide à protéger les informations transmises par réseau sans fil.

WEP Key – Clé WEP, un mot de passe utilisé pour crypter la transmission de données entre un appareil sans fil (le Nintendo DS) et votre point d'accès sans fil. L'appareil DS et le point d'accès doivent avoir la même clé WEP. (Voir Dépannage, pages 49-52, pour en savoir plus au sujet des Clés WEP.)

IP Address – Adresse de Protocole Internet IP, un chiffre unique utilisé pour identifier les appareils transmettant et captant des données par réseau sans fil.

Subnet Mask – Masque de Sous-Réseau, la partie de l'adresse de protocole IP qui spécifie le réseau sans fil.

Gateway – L'appareil de diffusion du réseau sans fil. Lors de l'installation manuelle d'une connexion sans fil, vous entrerez l'Adresse de Protocole IP de cet appareil.

DNS – Adressage par domaine, un système qui convertit les noms des ordinateurs connectés en réseau en adresses IP. Lors de la configuration manuelle d'une connexion sans fil, cette entrée spécifie l'adresse IP du serveur qui s'occupe des fonctions d'adressage DNS.

MAC Address – Adresse de Contrôle d'Accès à l'Équipement, un identifiant unique qui est attribué à un appareil en réseau.

DHCP Server – Le serveur qui attribue automatiquement les Adresses IP.

Pour la Configuration Manuelle, suivez les ÉTAPES 1 à 6 de la procédure expliquée sous la section JOUER CHEZ SOI - Routeur Sans-Fil, puis suivez les instructions indiqués sur la page suivante.

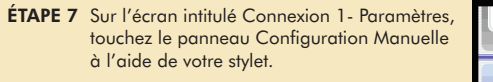

Panneau Configuration Manuelle

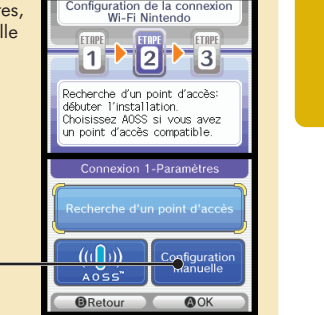

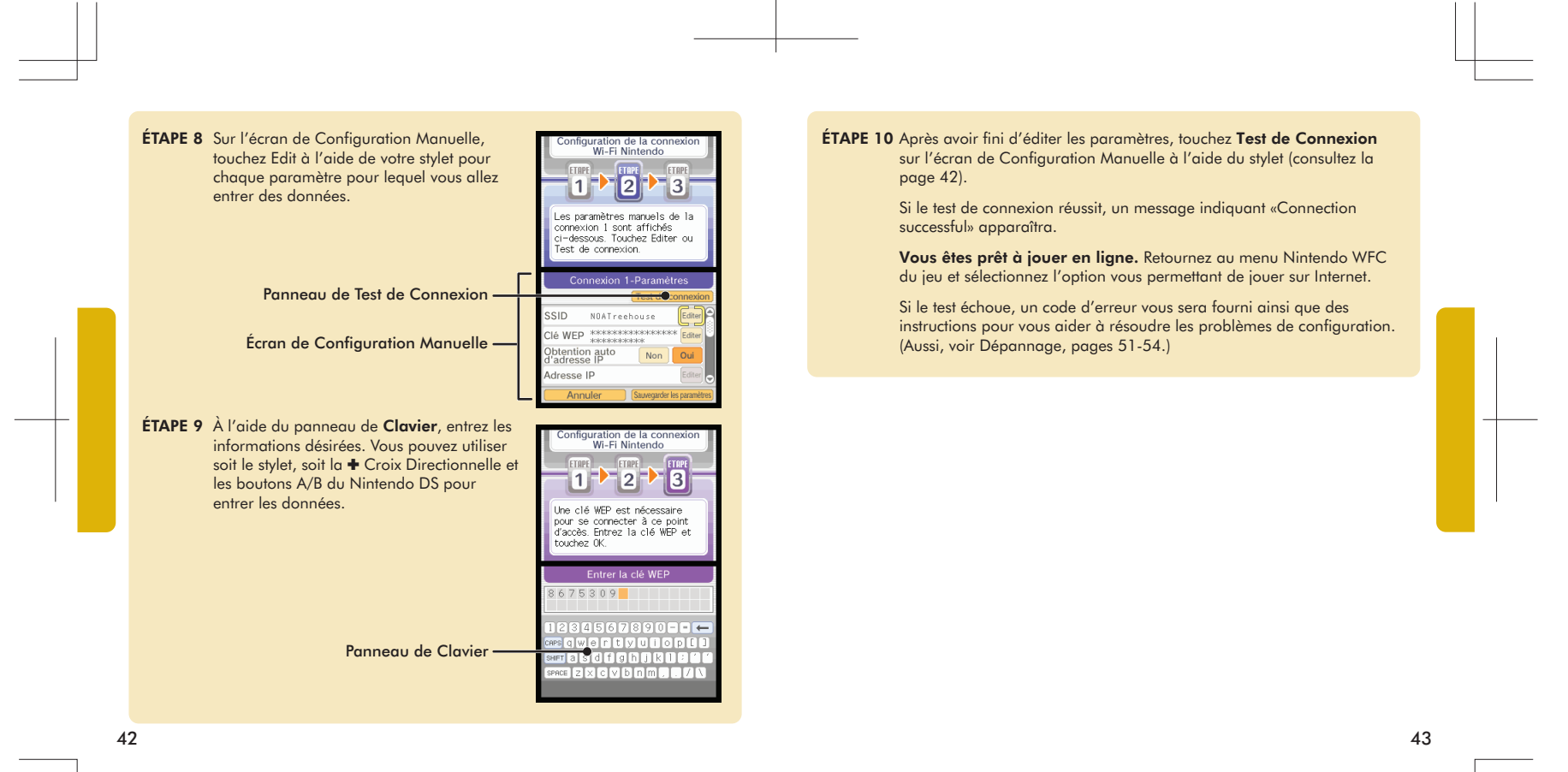

# NINTENDO WI-FI USB CONNECTOR

### Nintendo® Wi-Fi USB Connector

Si vous n'avez pas de point d'accès à un réseau sans fil, vous pouvez acheter un Nintendo Wi-Fi USB Connector. Le Nintendo Wi-Fi USB Connector est un point d'accès, conçu pour être utilisé uniquement avec un Nintendo DS, qui peut être installé dans une prise USB de votre PC.

NOTE : Vous devez utiliser le système d'exploitation Windows® XP sur votre PC, ainsi qu'une connexion Internet à haute vitesse, pour utiliser le Nintendo Wi-Fi USB Connector.

Vous pouvez vous procurer cet appareil, qui inclut un USB Connector, un CD ROM qui contient le logiciel d'installation, un câble USB et des instructions, par le biais du site web de Nintendo, www.nintendo.com (É.-U./ Canada uniquement) ou en appelant notre Service à la Clientèle au 1-800-895-1672. Cet appareil est aussi disponible chez certains détaillants au Canada et en Amérique Latine.

IMPORTANT : Avant de brancher le Nintendo Wi-Fi USB Connector dans votre PC, vous DEVEZ d'abord installer le logiciel du CD ROM inclus avec l'USB Connector.

**Après avoir installé l'USB Connector sur votre PC,** vous devrez utiliser le logiciel d'enregistrement Nintendo Wi-Fi Registration Tool pour permettre au Nintendo DS de communiquer avec l'USB Connector. Suivez les instructions comprises avec le connecteur, ou consultez les instructions sur la page suivante.

**IMPORTANT :** Votre PC doit être ALLUMÉ quand vous inscrivez votre DS, ou quand vous vous connectez à l'USB Connector pour une partie de jeu qui utilise la fonction Nintendo WFC.

Suivez les ÉTAPES 1 à 6 de la procédure expliquée sous la section JOUER CHEZ SOI - Routeur Sans-Fil, puis suivez les instructions indiqués sur la page suivante.

 ÉTAPE 6 Sur l'écran intitulé Paramètres connexion Wi-Fi, touchez l'écran Connexion au connecteur Wi-Fi USB Nintendo à l'aide du stylet.

> Si vous avez installé l'USB Connector sur votre PC, sélectionnez «OK» pour continuer.

> > Panneau de Connexion au connecteur Wi-Fi USB Nintendo

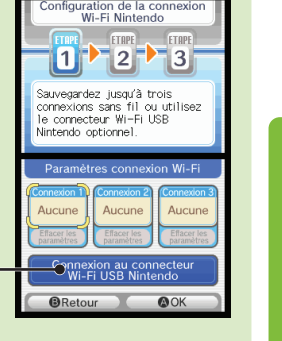

 ÉTAPE 7 Vous serez invité à utiliser le logiciel d'enregistrement Nintendo Wi-Fi Registration Tool sur votre PC pour donner à l'appareil DS la permission d'accéder à l'USB Connector.

> Cliquez sur l'icône du logiciel d'enregistrement dans la barre des tâches en bas de votre écran de PC pour démarrer le logiciel d'enregistrement.

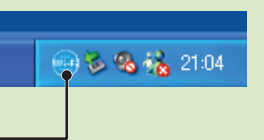

Icône du logiciel d'enregistrement

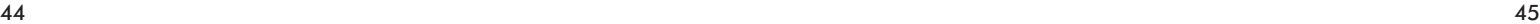

### ÉTAPE 8 Cliquez sur le nom d'utilisateur du Nintendo DS et accordez ou interdisez-lui l'accès à partir du menu.

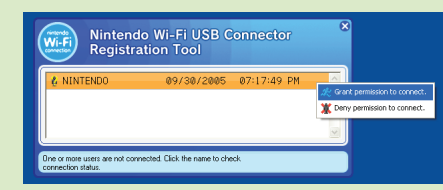

Plus d'un Nintendo DS peut être enregistré pour l'USB Connector. Jusqu'à cinq systèmes Nintendo DS peuvent se connecter en même temps à la fonction Nintendo WFC par le biais de l'USB Connector.

Après avoir accordé une permission, le Nintendo DS vous demandera d'effectuer un test de connexion. Sélectionnez «OK» pour commencer le test.

Si le test de connexion réussit, un message indiquant «Connection successful» apparaîtra. Vous êtes prêt à jouer en ligne. Retournez au menu Nintendo WFC du jeu et sélectionnez l'option vous permettant de jouer sur Internet. Consultez le mode d'emploi du jeu auquel vous jouez pour obtenir plus de détails spécifiques à ce jeu.

Si le test échoue, un code d'erreur vous sera fourni ainsi que des instructions pour vous aider à résoudre les problèmes de configuration. (Aussi, voir Dépannage, pages 51-54.)

# **OPTIONS**

L'écran d'Options vous permet d'accéder à votre Adresse MAC et au numéro Nintendo Wi-Fi Connection ID de votre Nintendo DS.

Le numéro Nintendo Wi-Fi Connection ID est une identification numérique unique attribuée à chaque utilisateur quand vous vous connectez à la Nintendo WFC pour la première fois. Ce numéro d'identité est nécessaire pour jouer aux jeux par le biais de la Nintendo WFC.

Toutes vos données personnelles de Nintendo WFC sont associées à votre numéro d'identité, y compris les paramètres de configuration de votre connexion sans fil et les informations contenues dans votre liste d'amis pour tous les jeux qui offrent la fonction Nintendo WFC auxquels vous avez joués. Ces informations sont sauvegardées dans la mémoire vive du Nintendo DS. Ce système d'identification de connexion empêche les autres utilisateurs d'utiliser vos paramètres de connexion ou les informations contenues dans votre liste d'amis.

ATTENTION : La Nintendo WFC utilise les informations qui sont sauvegardées dans vos cartouches de jeu et dans votre Nintendo DS. Si vous utilisez votre cartouche de jeu dans un autre DS et sauvegardez la partie de jeu par dessus les données initiales, vous perdrez des informations importantes, y compris votre liste active d'amis.

Pour accéder aux Options, suivez les ÉTAPES 1 à 6 (pages 32-33 de la procédure expliquée sous la section JOUER CHEZ SOI - Routeur Sans-Fil, puis suivez les instructions indiqués sur la page suivante.

# ÉTAPE 5 Sur l'écran intitulé Configuration de la Configuration de la connexio<br>Wi-Fi Nintendo connexion Wi-Fi Nintendo, touchez le panneau Options. Touchez une fenêtre. arametres cor<br>Wi-Fi Ninteno Panneau Options-**ORetour COOK**  ÉTAPE 6 Sur l'écran Options, il y a trois choix : nfiguration de la coni<br>Wi-Fi Nintendo 1. Information système 2. Effacer la configuration CWF Nintendo 3. Transférer la configuration CWF Nintendo Touchez une fenêtre. Consultez les pages suivantes pour une description de ces options. REMARQUE : Certaines de ces options ne seront pas disponibles avant d'avoir effectué une connexion à la fonction Nintendo WFC pour la première fois. 冒

L'écran Options

 $\odot$ OK

48 49

## 1. Information système

L'Addresse MAC est un numéro d'identification unique attribué à un appareil en réseau. Chaque Nintendo DS a sa propre Adresse MAC.

Le numéro Identifiant CWF Nintendo est un numéro d'identification attribué à chaque utilisateur lors de la première connexion à la fonction Nintendo WFC.

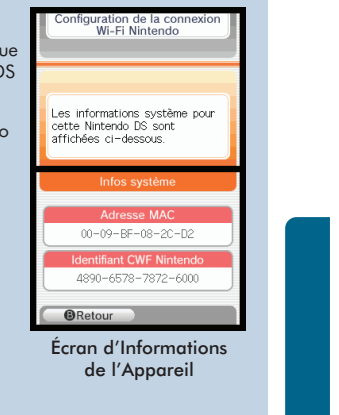

IMPORTANT : Veuillez noter votre Adresse MAC et votre numéro Identifiant CWF Nintendo sur la page arrière de ce mode d'emploi pour future référence.

#### 2. Effacer la configuration CWF Nintendo

Cette option vous permet d'effacer votre numéro d'identité, les paramètres de connexion et les informations contenues dans votre liste d'amis.

ATTENTION : Si vous effacez les paramètres de la configuration CWF Nintendo, tous les paramètres de connexion sans fil et toutes les informations concernant votre liste d'amis pour TOUS les jeux seront perdus définitivement.

Cette option ne doit être utilisée que si vous n'utilisez plus votre Nintendo DS et vous souhaitez effacer ces informations pour que personne ne puisse les utiliser.

### 3. Transférer la configuration CWF Nintendo

Cette option vous permet de transférer les données de votre système sur un autre Nintendo DS et les effacera définitivement de votre Nintendo DS actuel. Cette option est utile si vous voulez utiliser les paramètres de votre connexion sans fil et votre liste d'amis sur un autre système DS.

- Sélectionnez DS Download Play sur l'écran de Menu du Nintendo DS auquel vous souhaitez envoyer des données. (Consultez la page 38 dans le mode d'emploi du Nintendo DS.)
- Sélectionnez le panneau Transférer la configuration CWF Nintendo sur l'écran d'options du DS à partir duquel les données seront envoyées.

Suivez les instructions affichées sur l'écran après avoir sélectionné DS Download Play sur le Nintendo DS qui recevra les données.

# DÉPANNAGE

Dans la plupart des cas où le Nintendo DS n'arrive pas à se connecter à un point d'accès sans fil, un code d'erreur apparaîtra sur les écrans du Nintendo DS.

### Pour une explication des codes d'erreur et assistance pour tous problèmes concernant la Nintendo WFC, visitez notre site web, www.nintendowifi.com.

La toute première étape du dépannage consiste à consulter les points suivants, puis consultez les étapes de dépannage se trouvant aux pages 52-54.

- Veuillez consulter les Directives Concernant la Communication Sans Fil (page 55) pour vous assurer que vous maintenez un signal puissant quand vous essayez de vous connecter.
- Soyez bien sûr que votre connexion à Internet fonctionne correctement.
- Soyez bien sûr que votre point d'accès sans fil fonctionne correctement.

À l'occasion, si votre Nintendo Wi-Fi Connection est configurée correctement mais vous n'êtes pas capable de vous connecter, le serveur d'authentification peut être occupé ou indisponible. Essayez de vous connecter de nouveau plus tard avant d'appeler pour assistance.

La Nintendo Wi-Fi Connection peut rencontrer des interruptions de service imprévues et temporaires pour assurer le bon fonctionnement du serveur. Il est possible que ce service soit terminé à un certain point à l'avenir. Pour tout renseignement sur le statut du serveur, visitez www.nintendowifi.com.

## DÉPANNAGE

Il vous faudra peut-être consulter les paramètres de votre routeur pour résoudre les symptômes suivants. Si vous ne savez pas exactement comment ajuster ces paramètres, veuillez consulter le livret d'instructions de votre routeur, le fabricant du routeur ou le fournisseur d'accès à Internet qui a installé ce routeur. Vous pouvez aussi visiter www.nintendowifi.com pour en savoir plus concernant les paramètres des routeurs. Nos forums en-ligne sont très utiles pour les utilisateurs qui souhaitent discuter de leurs problèmes et partager leurs solutions concernant tous problèmes de connexion. De nombreux sujets abordent même certains numéros de modèles de routeurs et certains types de connexion spécifiques! Visitez http://forums.nintendo.com/

#### Entrez la Clé WEP/ Clé WEP incorrecte (l'icône-serrure du Point d'Accès est rouge, p.37).

• Il vous faudra vérifier les paramètres de votre routeur sur votre ordinateur pour trouver votre\ Clé WEP. De nombreux routeurs offrent de multiples sections d'entrée pour la Clé WEP (généralement numérotées de 1 à 4). Le Nintendo DS n'est compatible qu'avec la Clé WEP entrée dans la première section (n°1). Assurez-vous bien que vous avez bien entré la Clé WEP et non un Mot de Passe. Si la Clé WEP de votre routeur est cachée (par exemple \*\*\*\*\*), il vous faudra peut-être entrer une Clé WEP manuellement. Utilisez un nombre à dix chiffres facile à retenir.

### Paramètres de Sécurité incompatibles ou non valides (l'icône-serrure du Point d'Accès est grise, p.37).

• WEP est le seul type de sécurité avec lequel la Nintendo WFC est compatible. Il vous faudra régler la sécurité de votre routeur sur WEP ou vous pourrez aussi envisager d'acheter un Nintendo Wi-Fi USB Connector (voir page 42). Cela vous permettra d'accéder à Internet sans affecter les paramètres de sécurité de votre routeur.

Le Test de Connexion échoue ou il est impossible de se connecter à la Nintendo

- Rapprochez-vous du point d'accès ou orientez-vous de manière à ce qu'il n'y ait rien entre vous et le point d'accès. Consultez à nouveau les directives de communication sans-fil à la page 55.
- $52$   $\frac{1}{2}$   $\frac{1}{2}$   $\frac{1}{$ • Assurez-vous que vous avez la toute dernière mise à jour de microprogramme pour votre routeur. Contactez le fabricant de votre routeur ou le fournisseur d'accès à Internet qui vous 52 a fourni ce routeur.

### Le Test de Connexion échoue ou il est impossible de se connecter à la Nintendo. (suite)

- Assurez-vous que le Taux de Transmission de votre routeur est réglé sur 1 à 2 mbps (megabits par seconde). La plupart des routeurs transmettent à une vitesse bien plus rapide, mais peuvent s'ajuster pour les appareils qui transmettent à une vitesse plus lente. Votre routeur aura peut-être ce paramètre qui devra alors être ajusté. Certains routeurs ont parfois des paramètres qui offrent une option telle que "Turbo Boost" ou "G-Nitro." Ces paramètres maintiennent une haute vitesse de transmission et le Nintendo DS ne pourra pas se connecter au routeur. Il vous faudra désactiver cette option quand vous vous connecterez au Nintendo DS.
- Assurez-vous que votre routeur est compatible avec 802.11b. Si votre routeur utilise 802.11g, il est possible qu'il soit automatiquement réglé sur la bande "g". Ce réglage ne fonctionnera pas avec le DS. Vérifiez les paramètres de votre router (généralement sous l'onglet "Wireless") et assurez-vous qu'il est réglé sur "Auto," "Mixed," ou quelque chose de similaire.
- Changez le Canal Sans-Fil de votre routeur. S'il y a d'autres appareils sans-fil dans les parages, ils peuvent causer des interférences avec le signal, si bien que le DS ne pourra pas se connecter au routeur. Changer le canal sans-fil sur votre routeur pourra peut-être aider. Généralement, les réglages des canaux se trouvent sous l'onglet "Wireless" principal du routeur.
- Il est possible que votre point d'accès ait un Filtre Mac activé. Vérifiez les paramètres de votre routeur par le biais de votre ordinateur. Il vous faudra peut-être entrer l'adresse MAC de votre DS (voir pages 47-49 pour savoir comment trouver l'adresse MAC de votre DS).
- Il est possible que votre point d'accès ne diffuse pas son SSID. Vérifiez les paramètres de votre routeur par le biais de votre ordinateur et réglez votre routeur pour qu'il diffuse son SSID, ou entrez manuellement l'SSID dans les écrans de Réglages Manuels de votre Nintendo DS (voir pages 40-43).
- Essayez d'attribuer une adresse IP statique au Nintendo DS. Accédez aux paramètres de votre routeur et trouvez l'éventail d'adresses IP disponibles (se trouve généralement dans les informations du DHCP.). Lorsque vous aurez trouvé ces informations, sélectionnez l'une des adresses IP disponibles et entrez-la dans les écrans de Réglages Manuels de votre Nintendo DS.

#### Impossible d'effectuer une connexion à d'autres joueurs en-ligne ou Code d'Erreur dans les 52000 - 53000.

• Des Codes d'Erreurs dans ces environs et une impossibilité de se connecter à d'autres joueurs en-ligne indiquent généralement des problèmes avec le mur coupe-feu de votre ordinateur. Vous pouvez essayer de désactiver ou de retirer provisoirement les produits coupe-feu installés sur votre réseau à domicile pour pouvoir permettre au jeu de fonctionner. Si vous ne souhaitez pas essayer cette méthode, voici quelques directives expliquant comment ajuster votre mur coupe-feu. Veuillez contacter le fabricant de votre mur coupe-feu pour en savoir plus concernant la manière d'ajuster ces paramètres.

#### Ouvrir le trafic aux TCP et UPD:

Le Nintendo DS exige un accès sans restrictions à divers sites sur divers ports et protocoles pour fonctionner correctement. Ces adresses et ports varient d'un jeu à l'autre et pourront changer dans le futur sans avertissement préalable. De nombreux logiciels coupe-feu restreignent l'accès vers l'extérieur. Il ne vous faudra ouvrir ce trafic que si votre coupe-feu bloque le trafic vers l'extérieur:

- TCP: Ouvrez le trafic vers toutes les destinations sur les ports: 28910, 29900, 29901, 29920, 80 et 443
- UDP: Ouvrez tout le trafic vers toutes les destinations. (Nécessaire pour les connexions pair à pair et les parties de jeu).

Notez bien que lorsque vous ouvrez le trafic aux destinations listées ci-dessus, vous retirez une part importante de la protection coupe-feu de votre réseau. Bien que Nintendo vous fournisse ces informations pour vous aider, il est à vous de déterminer quels sont vos besoins en matière de sécurité pour vos propres réseaux et de décider comment configurer au mieux les paramètres de votre réseau afin de satisfaire ces besoins.

Pour obtenir assistance au sujet des procédures de dépannage de la Nintendo WFC, visitez le site www.nintendowifi.com (É.-U., Canada et Amérique Latine) ou appelez le 1-800-895-1672 (É.-U. et Canada uniquement).

# DIRECTIVES CONCERNANT LA COMMUNICATION SANS FIL

#### Puissance du Signal Sans Fil

Lors de la configuration de la communication sans fil ou d'une partie de jeu sans fil, une icône indiquant la puissance du signal de la connexion sans fil s'affichera sur l'écran supérieur ou inférieur du Nintendo DS. Il existe quatre versions de l'icône selon la puissance du signal sans fil, tel qu'indiqué ci-dessous :

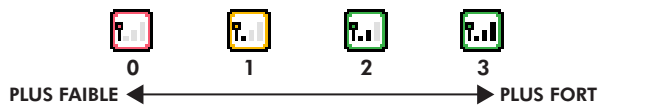

Pour profiter de la meilleure communication possible, maintenez la puissance du signal à 2 ou 3 en vous rapprochant du point d'accès sans fil si nécessaire.

### Suivez bien les directives suivantes pour maintenir un signal puissant :

- Maintenez une distance maximale de 10 mètres (30 pieds) ou moins entre les systèmes et le point d'accès sans fil.
- Les systèmes DS doivent faire face au point d'accès sans fil le plus directement possible.
- Faites en sorte que rien ni personne n'obstrue le signal entre les systèmes DS et le point d'accès sans fil.
- Évitez toutes interférences avec d'autres appareils. Si la communication semble affectée par d'autres appareils (réseau local RLE sans fil, fours à micro-ondes, autres appareils sans fil, ordinateurs), déplacez-vous si possible ou éteignez l'appareil causant les interférences.

# CONTRAT RÉGISSANT LES CONDITIONS D'UTILISATION

Le système Nintendo DS («DS») est doté de la faculté d'offrir des parties de jeu sans fil en utilisant le service de fonction Nintendo Wi-Fi Connection et d'accéder à l'Internet en utilisant la navigateur Nintendo DS (Nintendo DS Browser), qui est vendu séparément, (collectivement le «Service»). Ce Service est fourni par Nintendo of America Inc., ainsi que ses filiales, partenaires, représentants, concédants et titulaires de licence (collectivement, «Nintendo» et auquel il est parfois fait référence sous les formes «nous» ou «notre» dans le présent texte). Nintendo vous fournit ce Service sujet aux termes établis dans ce contrat («Contrat»).

#### **VEUILLEZ LIRE CE CONTRAT ATTENTIVEMENT AVANT D'UTILISER CE SERVICE ET/OU LE DS. EN UTILISANT CE SERVICE ET/OU LE DS, VOUS ACCEPTEZ DE VOUS SOUMETTRE AUX CONDITIONS DE CE CONTRAT.**

Les conditions d'utilisation de ce Contrat s'appliqueront à votre personne jusqu'à-ce que vous n'utilisiez plus le Service, ou que votre utilisation du Service soit terminée. Si, à tout moment, vous ne consentez plus à vous conformer aux conditions d'utilisation présentes ou futures, votre seul recours sera d'arrêter immédiatement votre utilisation du Service. Nous nous réservons le droit exclusif de changer, modifier, ajouter ou supprimer certaines portions de ce Contrat et d'interrompre le Service à tout moment sans avis supplémentaire. L'utilisation continue de ce Service après tout changement signifie que vous acceptez ces nouvelles conditions d'utilisation. Il est de votre responsabilité de consulter régulièrement ce Contrat. Vous pouvez consulter la version la plus récente de ce Contrat à tout moment en visitant www.NintendoWiFi.com/terms.

#### **Conduite de l'utilisateur**

Nous vous demandons de faire votre possible pour que ce Service reste un environnement sain et convivial. Plus spécifiquement, vous ne pouvez pas utiliser ce Service pour :

- Fournir en upload, transmettre, ou rendre disponible du matériel illégal, nuisible, harcelant, ou autrement condamnable;
- nuire aux mineurs de manière quelconque;
- fausser votre identité ou imiter une personne quelconque, ce qui comprend l'utilisation ou la tentative d'utilisation d'identification ID, du Service ou de l'appareil de quelqu'un d'autre sans l'autorisation de Nintendo;
- manipuler les détails identifiants afin de masquer l'origine de tout contenu transmis par le biais de ce Service;
- fournir en upload, afficher, envoyer par courriel, transmettre ou autrement rendre disponible: (a) tout contenu dont vous n'avez pas la permission légale de rendre disponible; (b) tout contenu qui empiète sur un brevet, une marque de commerce, un secret de fabrication, un droit de l'auteur ou tout autre droit de propriété de tout groupe; (c) tout matériel promotionnel ou publicitaire non autorisé ou non demandé (du pourriel par exemple); ou (d) tout autre contenu qui contient des virus de logiciels ou des codes similaires ou des programmes conçus pour interrompre, détruire ou limiter la fonctionnalité de tout logiciel ou matériel informatique ou équipement de télécommunication;
- utiliser une portion quelconque du Service à des fins illicites;
- vous livrer à une activité quelconque qui interrompt, affecte la qualité de, intervient dans la performance de, détériore la fonction des Services ou réseaux connectés au Service; ou
- vous livrer à tout autre acte que nous jugeons être nuisible ou dérangeant pour Nintendo, le Service, un autre utilisateur quelconque, tout autre tiers, tel que présenté dans une version révisée de ce Contrat.

De plus, vous acceptez de ne pas afficher, révéler ou autrement rendre disponible tout renseignement personnel, tel que votre vrai nom, date de naissance, âge, situation géographique, adresse courriel ou autre renseignement personnel identifiable («Renseignement Personnel»), sur le ou par le biais du Service, car tout Renseignement Personnel que vous fournirez peut être visible à d'autres personnes.

## CONTRAT RÉGISSANT LES CONDITIONS D'UTILISATION (suite)

#### **Contributions**

Tout Contenu créé par l'Utilisateur affiché sur le, transmis par le biais du, ou atteint par le biais de liens à partir du Service, qu'il ait été incité par Nintendo ou non (collectivement, les «Contributions»), est la responsabilité exclusive de la personne à l'origine de telles Contributions. Nintendo n'est aucunement contraint de (a) assurer la confidentialité de ces Contributions; (b) classer ou gérer ces Contributions, électroniquement ou de toute autre manière; (c) offrir une compensation monétaire pour toute Contribution, quelle que soit son utilisation; ou (d) répondre à un utilisateur concernant l'utilisation de toute Contribution. Nintendo ne pourra être tenu responsable de l'utilisation ou publication de toute Contribution.

#### **Dégagement Concernant la Garantie; Limitation de Responsabilité; Indemnisation**

LE SERVICE ET LE CONTENU FOURNI PAR NINTENDO, LE CONTENU FOURNI PAR L'UTILISATEUR, LES DONNÉES ET LES LOGICIELS DISPONIBLES PAR LE BIAIS DE CELUI-CI (COLLECTIVEMENT «LE CONTENU») SONT FOURNIS «EN L'ÉTAT» ET «À DISPOSITION.» L'UTILISATION DU SERVICE, Y COMPRIS TOUT LE CONTENU, DISTRIBUÉ PAR, TÉLÉCHARGÉ OU ACCÉDÉ SUR OU PAR LE BIAIS DE CELUI-CI, EST À VOTRE SEUL RISQUE ET NINTENDO N'ASSUME AUCUNE RESPONSABILITÉ POUR LE CONTENU OU VOTRE UTILISATION OU VOTRE INCAPACITÉ D'UTILISER N'IMPORTE QUEL DES BIENS CITÉS CI-DESSUS. NOUS NE GARANTISSONS AUCUNEMENT QUE LE CONTENU ACCESSIBLE OU TRANSMIS PAR LE BIAIS DU, OU DISPONIBLE POUR TÉLÉCHARGEMENT À PARTIR DU SERVICE RESTERA CONFIDENTIEL OU SERA À L'ABRIS D'INFECTIONS PAR VIRUS, VER, CHEVAL DE TROIE OU AUTRE CODE QUI MANIFESTE DES PROPRIÉTÉS CONTAMINANTES OU DESTRUCTRICES. DANS LES MESURES LES PLUS VASTES AUX TERMES DE LA LOI APPLICABLE, NINTENDO SE DÉGAGE DE TOUTE GARANTIE DE TOUT TYPE, EXPRESSE OU IMPLICITE, CONCERNANT LE SERVICE ET TOUT CONTENU DISPONIBLE PAR LE BIAIS DU SERVICE, Y COMPRIS, SANS LIMITATION, TOUTE GARANTIE COMMERCIALE, POUR UNE APPLICATION PARTICULIÈRE, OU DE NON-VIOLATION D'UN DROIT D'AUTEUR. NINTENDO N'ASSUME AUCUNE RESPONSABILITÉ POUR TOUT DOMMAGE SUBIT PAR L'UTILISATEUR Y COMPRIS, MAIS NON-LIMITÉ À, PERTE DE DONNÉES DUE AUX RETARDS, NON-LIVRAISON DE CONTENU, ERREURS, PANNES DE SYSTÈME, MAUVAISE LIVRAISON DE CONTENU, ARRÊT TEMPORAIRE DE RÉSEAU OU DE SYSTÈME, CORRUPTION DE FICHIER, OU INTERRUPTION DE SERVICE DUE À LA NÉGLIGENCE DE NINTENDO OU D'ERREURS ET/OU OMMISSIONS DE LA PART DE L'UTILISATEUR EXCEPTÉ DANS LES CAS CITÉS DANS LE PRÉSENT CONTRAT. VOUS COMPRENEZ ET CONSENTEZ AU FAIT QUE VOUS ÊTES SEUL RESPONSABLE DE TOUT DOMMAGE CAUSÉ À VOTRE DS OU DE PERTE DE DONNÉES RÉSULTANT DU TÉLÉCHARGEMENT DE TOUT CONTENU. NINTENDO, SES PRÉPOSÉS, DIRECTEURS, OU EMPLOYÉS NE SERONT EN AUCUN CAS, Y COMPRIS, SANS LIMITATION, DANS LE CAS DE NÉGLIGENCE, RESPONSABLES DE DOMMAGES DIRECTS, INDIRECTS, ACCIDENTAUX, SPÉCIAUX, CAUSÉS PAR UN CONCOURS DE CIRCONSTANCES RÉSULTANT DE OU EN RAPPORT AVEC L'UTILISATION OU L'IMPOSSIBILITÉ D'UTILISER LE SERVICE OU TOUT CONTENU CITÉ ICI, OU RÉSULTANT DE L'ACCÈS NON-AUTORISÉ À OU LA MODIFICATION DE VOS TRANSMISSIONS OU CONTENU TRANSMIS OU REÇUS, NON-TRANSMIS OU NON-REÇUS, Y COMPRIS, MAIS NON LIMITÉ À, TOUS DOMMAGES POUR UTILISATION OU AUTRES BUTS INTANGIBLES, MÊME SI NINTENDO A ÉTÉ AVISÉ DE LA POSSIBILITÉ DE TELS DOMMAGES.

Vous consentez à indemniser, défendre, innocenter Nintendo et ses fournisseurs de service de et contre tous dommages, responsabilités, pertes, dépenses et coûts, y compris les frais raisonnables d'avocat, résultant de: (1) toute violation de ce contrat par votre personne; (2) votre violation des droits d'un tiers; (3) votre violation de toute loi ou régulation applicable; (4) informations ou contenu que vous contribuez, affichez, ou rendez disponible par le biais du Service, ou (5) votre utilisation du Service ou du DS.

# CONTRAT RÉGISSANT LES CONDITIONS D'UTILISATION (suite)

### **NOTES**

#### **Accès au Contenu d'un Tiers**

Par le biais de votre accès au Service, vous pouvez obtenir, ou des tiers peuvent fournir, l'accès à d'autres ressources sur Internet où il est possible de transmettre en upload ou de télécharger du contenu, des données ou des logiciels. Parce que Nintendo n'a aucun contrôle sur ces sites ou ressources, nous nous dégageons explicitement de toute responsabilité pour l'exactitude, le contenu, ou la disponibilité des informations trouvées sur ces sites ou par le biais de ces ressources. Nous n'offrons pas aucune représentation ou garantie quand à la sécurité de toute information (y compris, sans limitation, les informations de carte de crédit ou autre Renseignement Personnel) que vous fournissez à tout tiers, et vous déclarez irrévocablement par la présente que vous renoncez à toute réclamation contre nous concernant ces sites et le contenu de tiers partis.

#### **Liste d'Amis (Friend Roster)**

Dans le cadre du Service, Nintendo peut vous fournir accès a une liste d'amis (friend roster) où vous pouvez sauvegarder des numéros d'identification d'utilisateurs fournis par d'autres listes d'amis («Liste d'Amis»). Nous ne garantissons et ne pouvons pas garantir la sécurité du contenu d'une telle Liste d'Amis reçue de la part de tiers non-autorisés. Le transfert ou le don de votre DS, ou votre incapacité à protéger le DS de perte ou d'abus peut entraîner l'accès à et l'utilisation non-autorisés de votre Liste d'Amis.

#### **Confidentialité**

Nintendo se soucie de la confidentialité de ses utilisateurs. En utilisant le service, vous consentez à notre Politique de Confidentialité qui est disponible sur www.nintendo.com/privacy.

**Dégagement de Responsabilité Concernant le Contenu et les Contributions des Utilisateurs**

Nous avons le droit, mais pas l'obligation, de mettre ce Contrat en application pour notre propre bien, dans le cadre d'enquêtes actives, de disputes légales et de poursuites. Nintendo n'autorise pas, ne vérifie pas ou ne garantit pas, et n'est pas responsable de, la qualité, l'exactitude ou l'intégrité de tout Contenu d'Utilisateur ou Contribution auxquels vous pouvez accéder. Par contre, nous nous réservons le droit exclusif de retirer, de détruire ou de supprimer tout Contenu d'Utilisateur ou Contribution à tout moment, pour toute raison. Nous pouvons accéder à, utiliser et divulguer tout Contenu d'Utilisateur ou Contribution transmis par le biais de ou en rapport avec le Service, dans les mesures permises par la loi, afin de nous conformer à la loi (par exemple, une citation à comparaître); pour protéger nos droits ou notre propriété, ou pour protéger les utilisateurs du Service d'un usage frauduleux, abusif ou illicite du Service. Toute utilisation du Service qui enfreindrait les conditions citées ci-dessus est une infraction à ces conditions et peut entraîner, entre autre, l'annulation ou la suspension de vos droits d'utiliser le Service.

#### **Général**

Ce Contrat constitue le contrat complet entre vous et Nintendo et régit votre utilisation du Service, remplaçant tout contrat précédent entre vous et Nintendo concernant l'utilisation de ce service. Vous pouvez, en plus, être sujet à des termes et conditions qui peuvent s'appliquer quand vous utilisez des services affiliés, du contenu ou des logiciels d'un tiers. L'incapacité de Nintendo à exécuter ou à exercer tout droit ou provision de ce Contrat ne constituera pas un renoncement à ces droits ou provisions. En utilisant ce service, vous consentez à ce que les lois de l'État de Washington, indépendamment des principes de conflit entre lois, gouvernent ce Contrat et tout type de dispute qui pourrait survenir entre vous et Nintendo. Si toute condition de ce Contrat est jugée invalide, nulle ou, pour une raison quelconque, impossible à appliquer, cette condition sera considérée comme détachable et n'affectera pas la validité ou l'applicabilité de toutes les autres conditions subsistantes. Nintendo peut mettre fin à ce Contrat, ou mettre fin à ou suspendre votre accès au Service à tout moment, avec ou sans cause, avec ou sans préavis.

**Contactez-nous :** Nintendo of America Online Privacy Administrator, 4820 150th Ave NE, Redmond, WA 98052 ou www.nintendowifi.com.

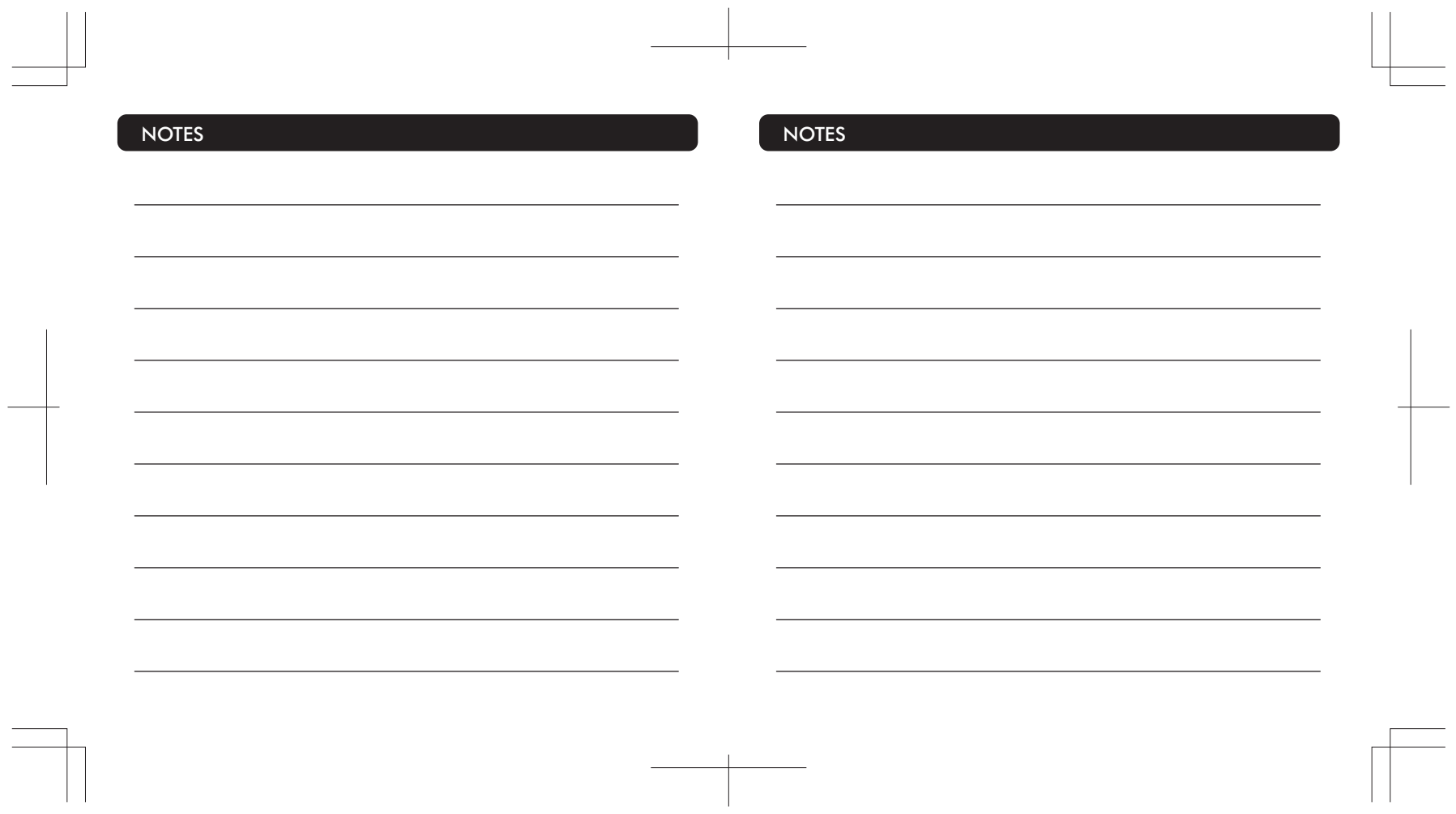